# Gruppenarbeiten mit Breakout-Räumen in Big Blue Button (BBB)

Breakout-Räume sind mehrere nebeneinander gleichzeitig existierende BBB-Räume, die von den Gruppenmitgliedern betreten werden können. Sie sind unabhängig vom Hauptraum und öffnen sich in einem neuen Tab im Browser. In diesem kurzen Tutorial erhalten Sie die wichtigsten Teilnehmer-Informationen, um problemlos an virtuellen Gruppenarbeiten in BBB teilnehmen zu können.

### Inhalt

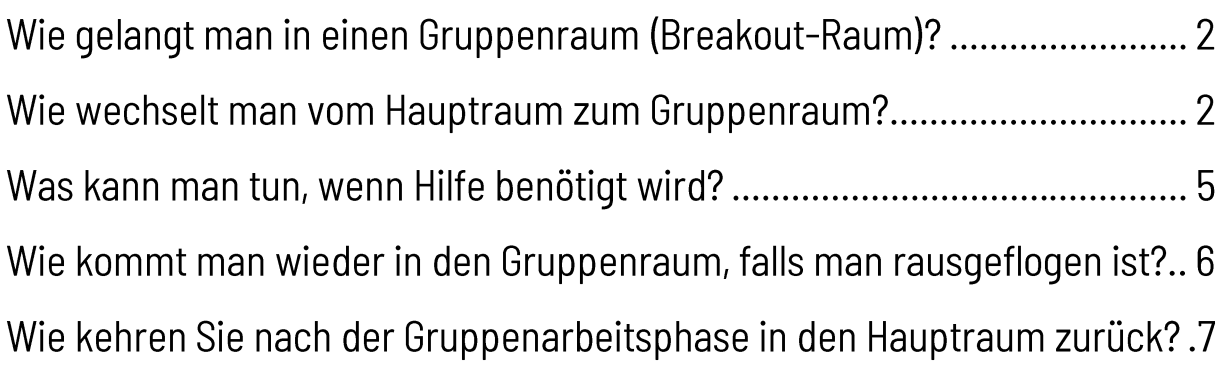

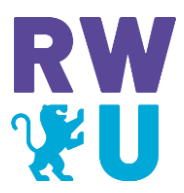

# Wie gelangt man in einen Gruppenraum (Breakout-Raum)?

Je nachdem ob Sie zufällig, zugeordnet oder selbstbestimmt einer Gruppe zugeteilt werden, öffnet sich vor Beginn des Eintretens in einen Breakout-Raum folgendes Fenster:

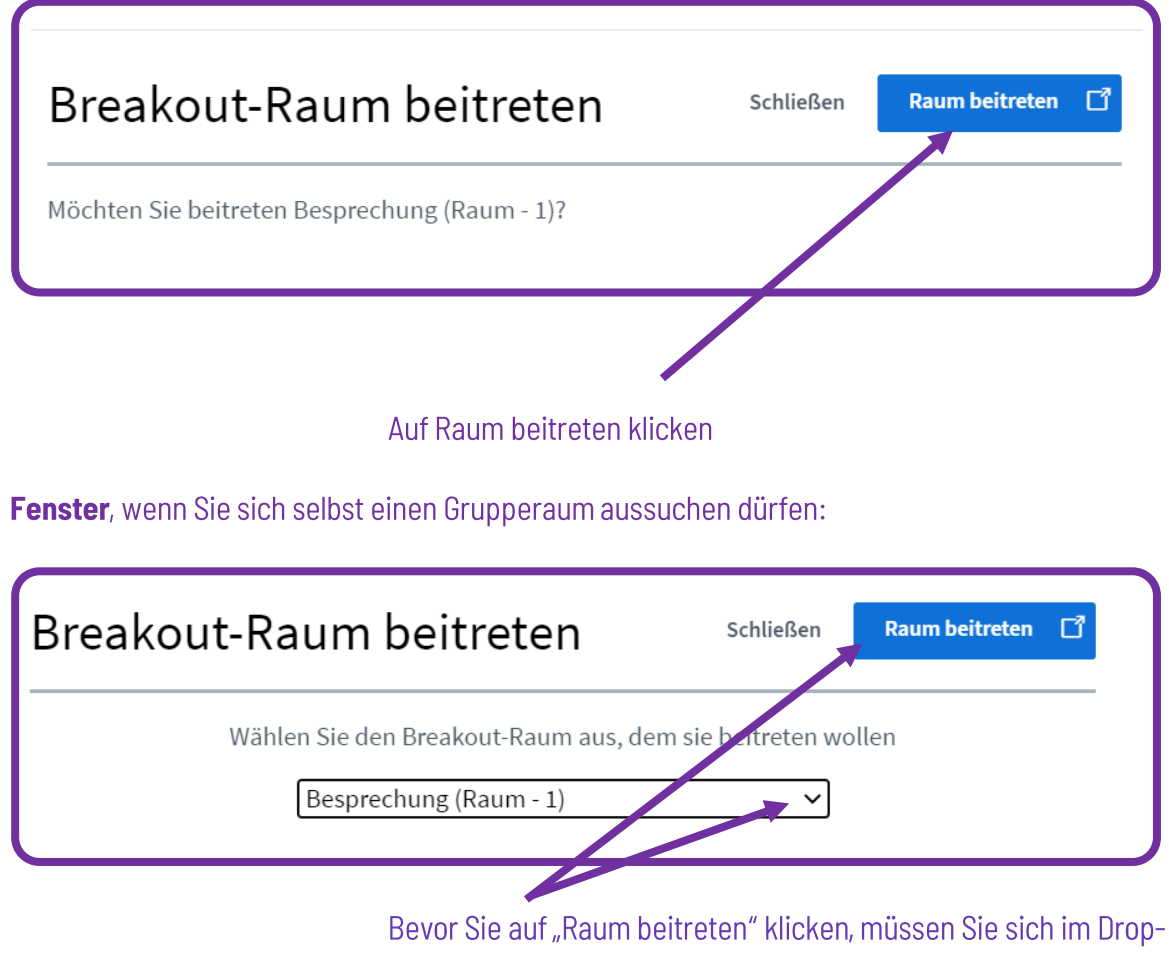

Fenster, wenn Sie der Gruppe zufällig oder vom Moderator zugeordnet wurden:

Down Menü den richtigen Gruppenraum aussuchen.

# Wie wechselt man vom Hauptraum zum Gruppenraum?

Nachdem Sie auf "Raum beitreten" geklickt haben, öffnet sich im Browser ein TAB und ein neuer Gruppenraum wird geladen. Zeitgleich wird Ihre Audioverbindung zum Hauptraum getrennt.

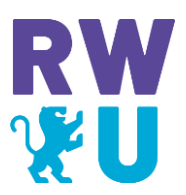

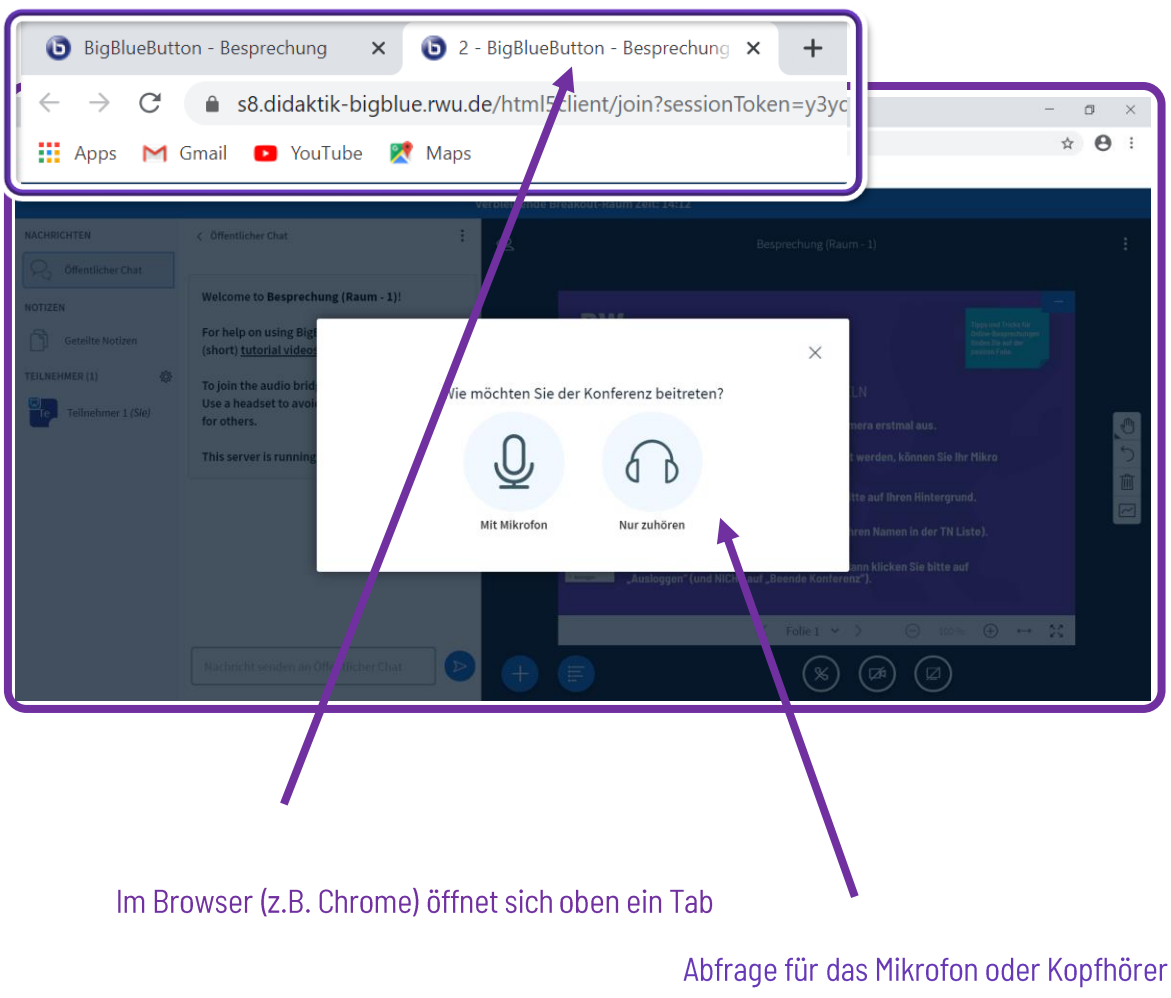

erfolgt erneut im Gruppenraum

Im Gruppenraum erhält jede: r Teilnehmer: in Moderations- und Präsentationsrecht. Der Teilnehmende der den Gruppenraum als Erste:r betritt erhält zunächst die Präsentationsrechte.

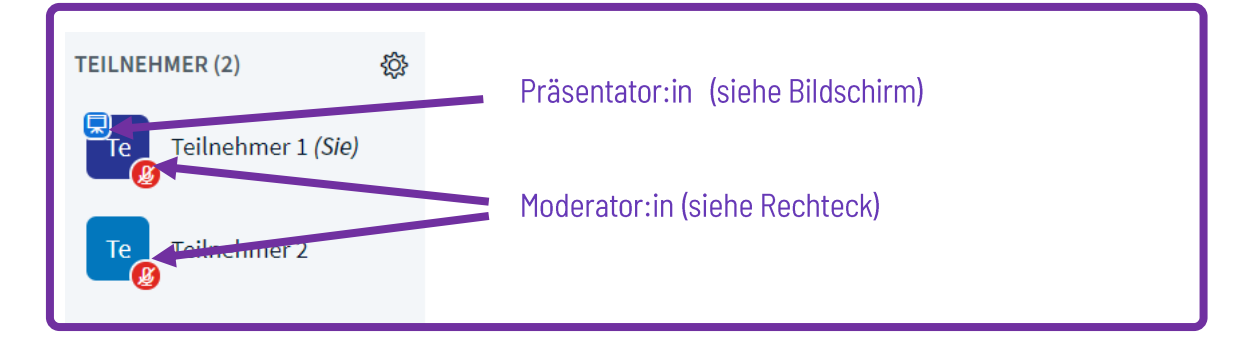

Die Hochschuldidaktik Einführung in BigBlueButton

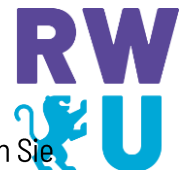

Präsentationsrechte können sich alle Teilnehmenden im Gruppenraum immer dann holen, wenn Sie den Gruppenmitgliedern was zeigen möchten (z.B. am Whiteboard, über eine Präsentation, durch Screensharing).

Präsentationsrechte können sich, durch Anklicken des eigenen Namens und anschließend "Zum Präsentator machen", geholt werden.

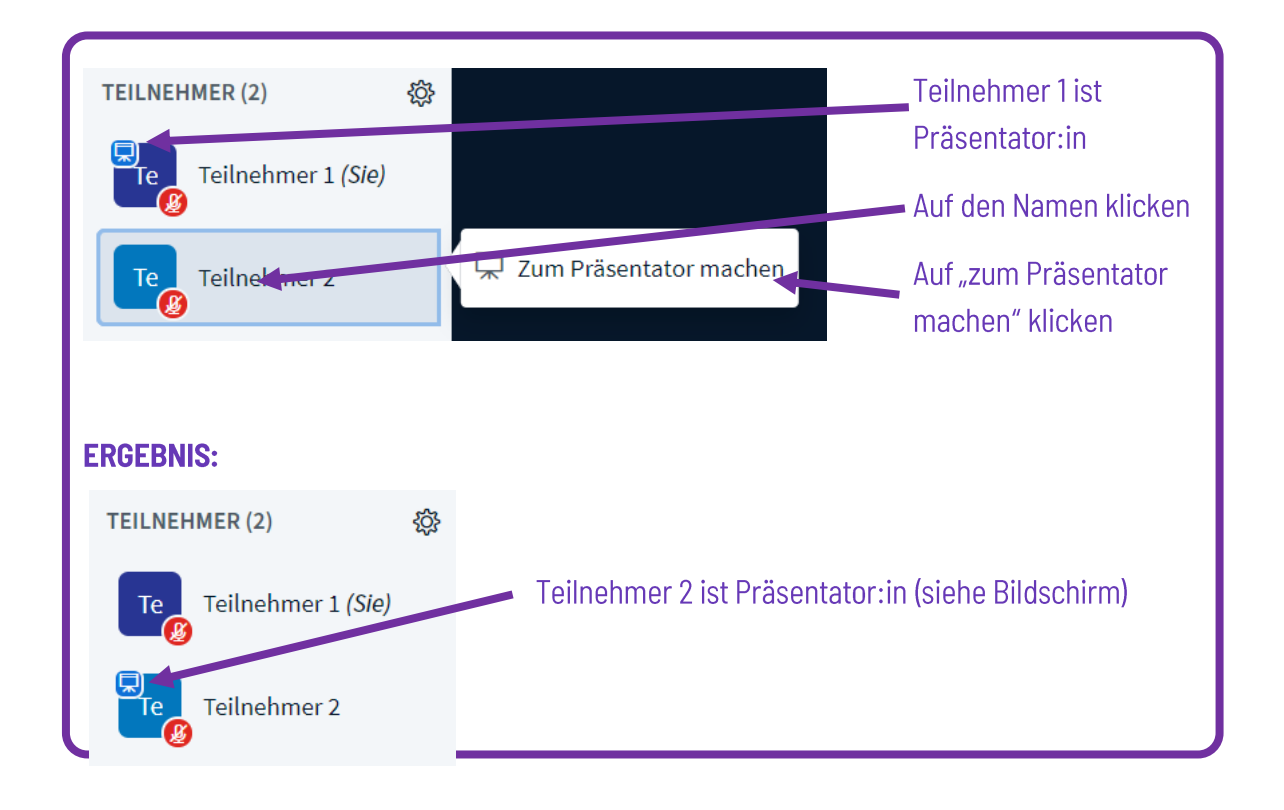

Im oberen Bildschirmfenster können alle Teilnehmenden erkennen, wieviel Zeit sie noch im Breakout-Raum zur Verfügung haben, bevor sie wieder automatisch zum Hauptraum zurückgeleitet werden.

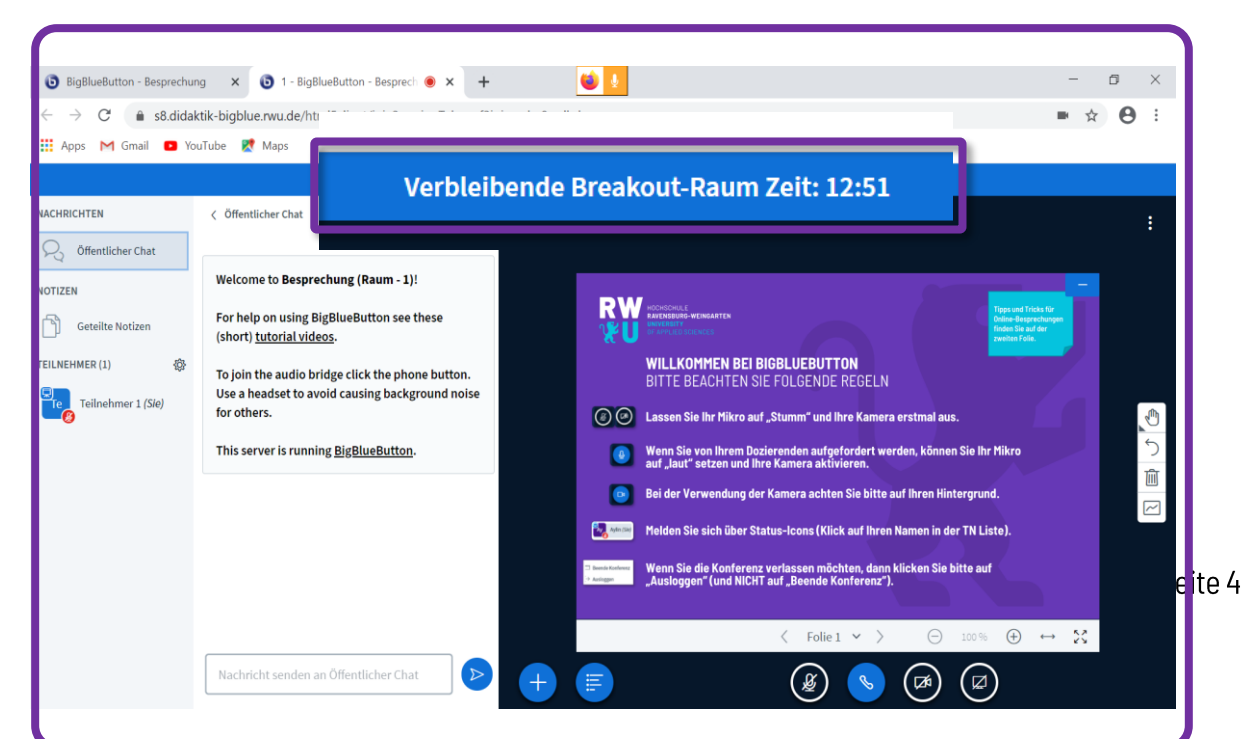

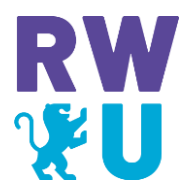

### Was kann man tun, wenn Hilfe benötigt wird?

Benötigt Ihre Gruppe Hilfe bei einer Aufgabe, können Sie über den TAB im Browser zurück zum Hauptraum springen ohne erneut Ihr Mikrofon freizuschalten. Über die Chatfunktion im Hauptraum können Sie den Moderator um Hilfe bitten.

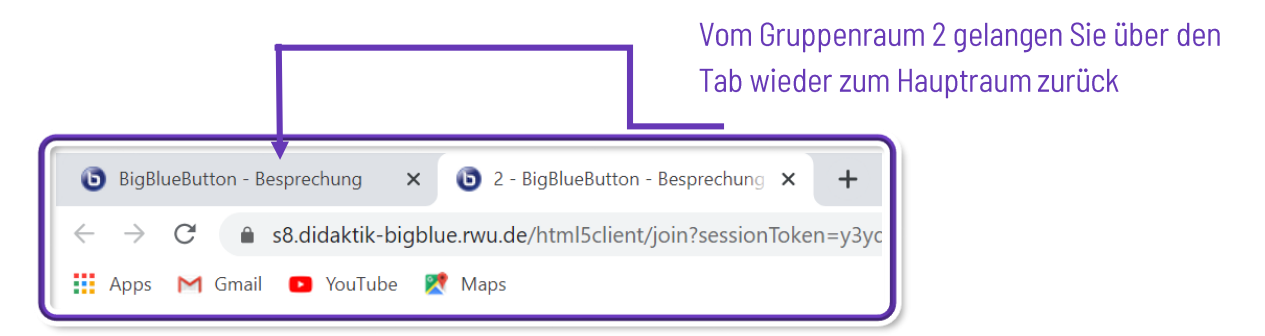

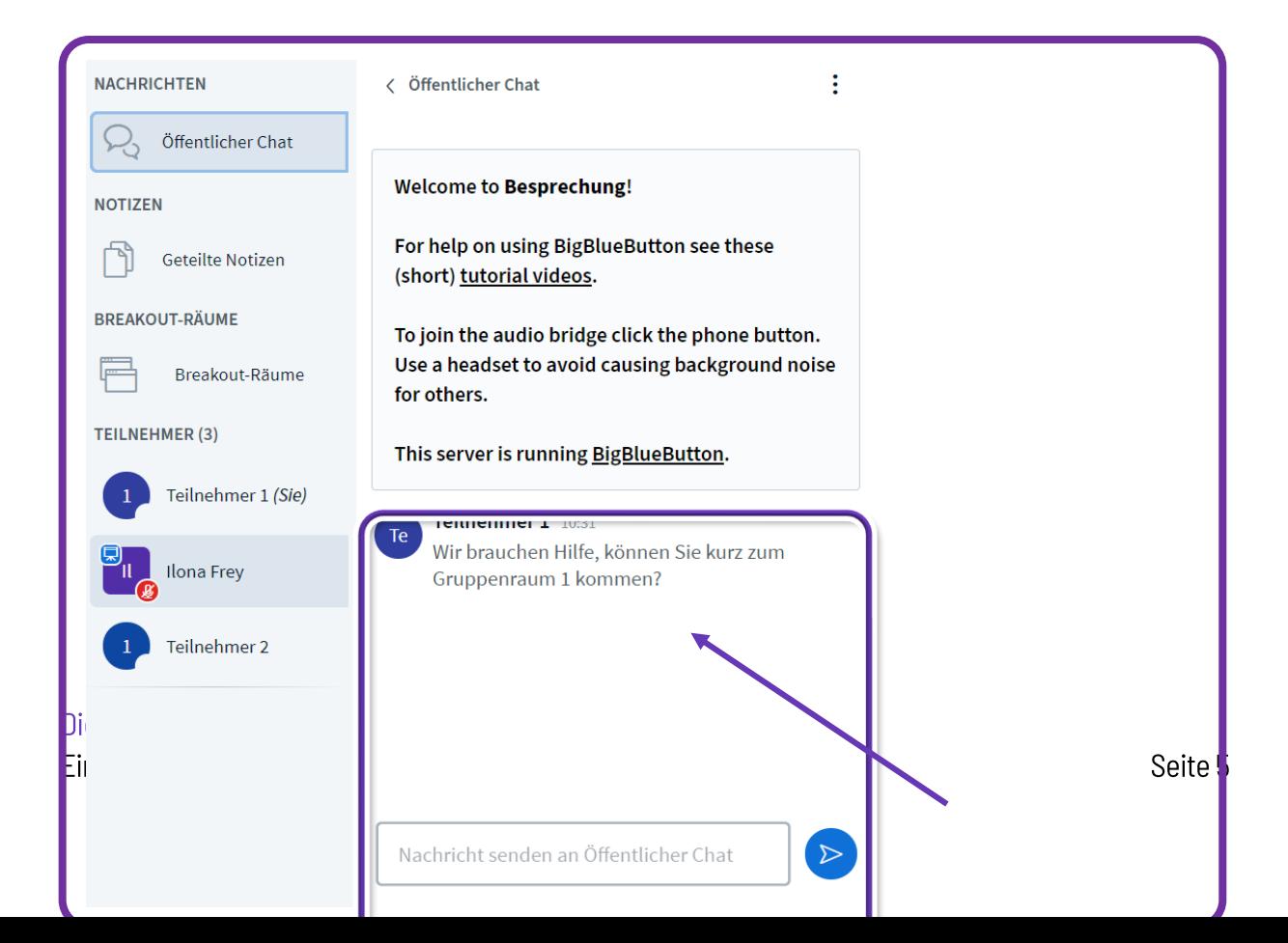

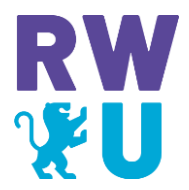

Im Chat können Sie eine Nachricht an den Moderator schreiben

### Wie kommt man wieder in den Gruppenraum, falls man rausgeflogen ist?

Falls es beim Wechsel vom Hauptraum in den Gruppenraum Probleme gab, können die Teilnehmenden über den Hauptraum erneut in den Gruppenraum treten. Dabei müssen Sei wie folgt vorgehen:

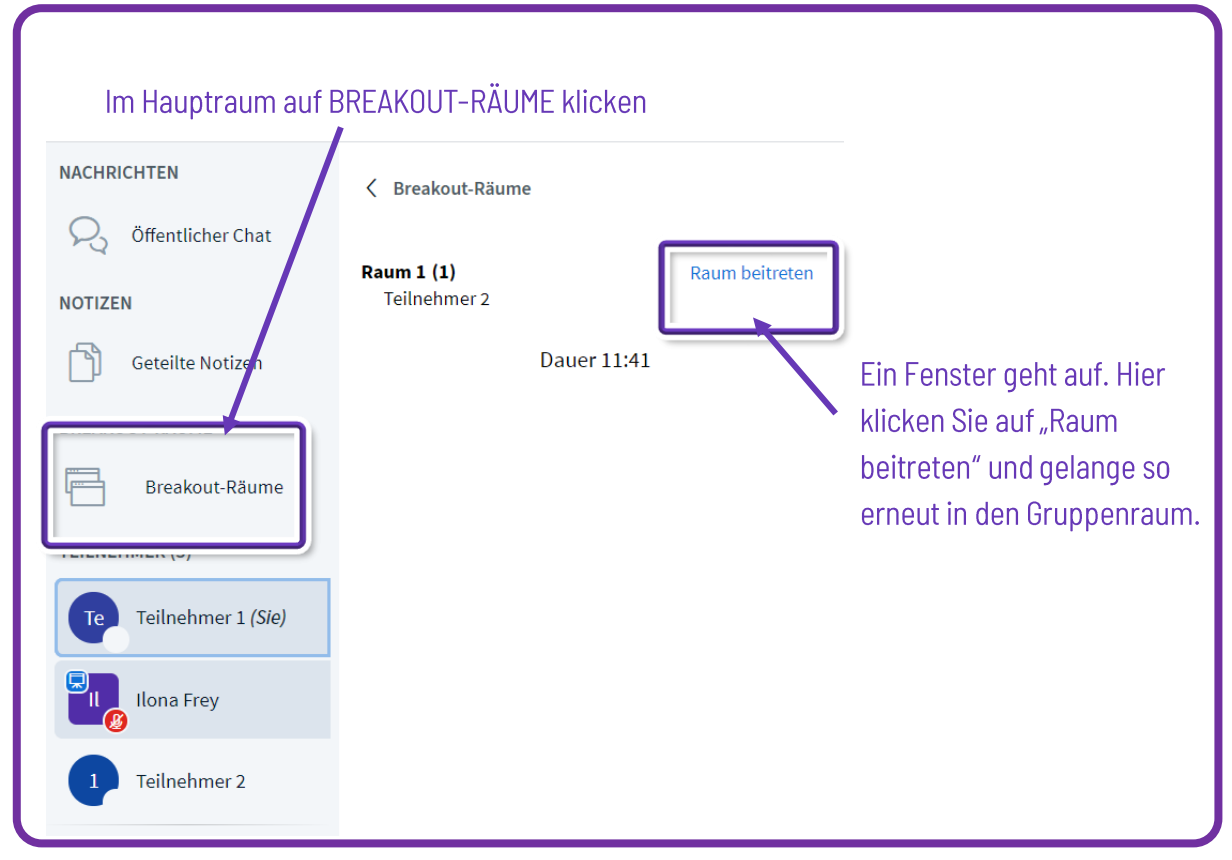

Die Hochschuldidaktik Einführung in BigBlueButton

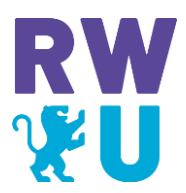

## Wie kehren Sie nach der Gruppenarbeitsphase in den Hauptraum zurück?

Ist ihre Zeit in der Gruppenphase abgelaufen, wird der Raum automatisch beendet. Sie werden danach wieder zum Hauptraum geleitet.

Ist Ihre Gruppenphase vorzeitig beendet, können Sie den Raum durch Anklicken der drei Punkte am oberen rechten Bildschirmrand und anschließendem "Ausloggen", verlassen und über den TAB im Browser zum Hauptraum zurückkehren.

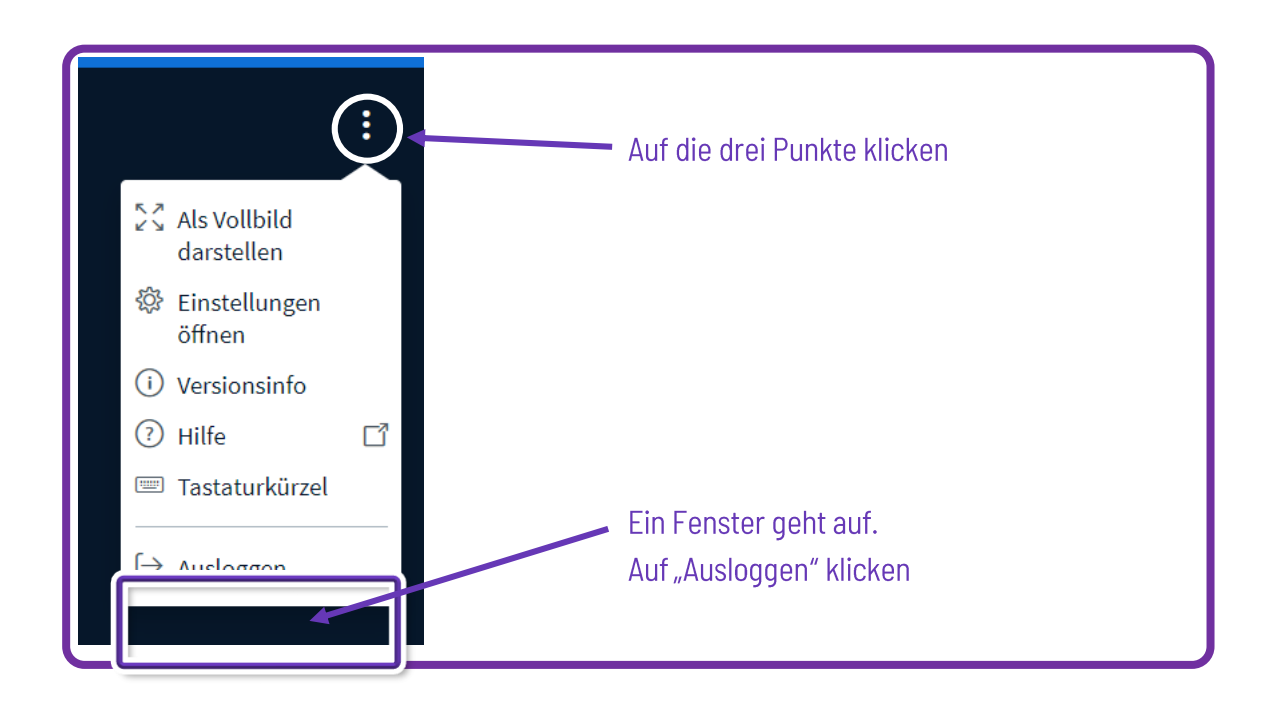

Die Ergebnisse aus den Gruppenräumen können leider nicht in den Hauptraum mitgenommen werden. Sie müssen, bevor sich der Gruppenraum schließt, von den Teilnehmenden entweder über eine Kopie in der Zwischenablage oder über einen Screenshot abgesichert werden.

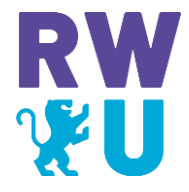

Viele Tipps und Tricks rund um BBB finden Sie auch in unserer Wissensdatenbank